# **Συστή**μ**ατα** Dell DR4100 **Οδηγός** "**Τα Πρώτα Βή**μ**ατα** "

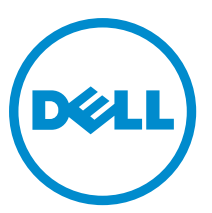

**Μοντέλο σύ**μ**φωνα** μ**ε τους κανονισ**μ**ούς**: E14S Series **Τύπος σύ**μ**φωνα** μ**ε τους κανονισ**μ**ούς**: E14S001

# **Ση**μ**ειώσεις**, **ειδοποιήσεις και προσοχές**

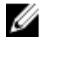

**ΣΗΜΕΙΩΣΗ**: Η ΣΗΜΕΙΩΣΗ υποδεικνύει σημαντικές πληροφορίες που σας βοηθούν να χρησιμοποιείτε καλύτερα τον υπολογιστή σας.

**ΠΡΟΣΟΧΗ**: **Η ΠΡΟΣΟΧΗ υποδηλώνει είτε δυνητική βλάβη υλικού είτε απώλεια δεδο**μ**ένων και δηλώνει τον τρόπο** μ**ε τον οποίο** μ**πορείτε να αποφύγετε το πρόβλη**μ**α**.

**ΠΡΟΕΙΔΟΠΟΙΗΣΗ**: **Η ΕΙΔΟΠΟΙΗΣΗ αφορά πιθανή υλική ζη**μ**ιά**, **σω**μ**ατικό τραυ**μ**ατισ**μ**ό ή θάνατο**.

#### **©** 2012 Dell Inc.

Εμπορικά σήματα που χρησιμοποιούνται στο παρόν κείμενο: Η ονομασία Dell™, το λογότυπο Dell, οι ονομασίες Dell Boomi™, Dell Precision™, OptiPlex™, Latitude™, PowerEdge™, PowerVault™, PowerConnect™, OpenManage™,EqualLogic™, Compellent™, KACE™, FlexAddress™, Force10™ και Vostro™ είναι εμπορικά σήματα της Dell Inc. Οι ονομασίες Intel®, Pentium®, Xeon®, Core® και Celeron® είναι σήματα κατατεθέντα της Intel Corporation στις Η.Π.Α. και σε άλλες χώρες. Η ονομασία AMD® είναι σήμα κατατεθέν και οι ονομασίες AMD Opteron™, AMD Phenom™ και AMD Sempron™ είναι εμπορικά σήματα της Advanced Micro Devices, Inc. Οι ονομασίες Microsoft®, Windows®, Windows Server®, Internet Explorer®, MS-DOS®, Windows Vista® και Active Directory® είναι είτε εμπορικά σήματα είτε σήματα κατατεθέντα της Microsoft Corporation στις Ηνωμένες Πολιτείες ή/και σε άλλες χώρες. Οι ονομασίες Red Hat® και Red Hat® Enterprise Linux® είναι σήματα κατατεθέντα της Red Hat, Inc. στις Ηνωμένες Πολιτείες ή/και σε άλλες χώρες. Οι ονομασίες Novell® και SUSE® είναι σήματα κατατεθέντα της Novell Inc. στις Ηνωμένες Πολιτείες και σε άλλες χώρες. Η ονομασία Oracle® είναι σήμα κατατεθέν της Oracle Corporation ή/και των θυγατρικών της. Οι ονομασίες Citrix®, Xen®, XenServer® και XenMotion® είναι είτε εμπορικά σήματα είτε σήματα κατατεθέντα της Citrix Systems, Inc. στις Ηνωμένες Πολιτείες και σε άλλες χώρες. Οι ονομασίες VMware®, Virtual SMP®, vMotion®, vCenter® και vSphere® είναι εμπορικά σήματα ή σήματα κατατεθέντα της VMWare, Inc. στις Ηνωμένες Πολιτείες ή σε άλλες χώρες. Η ονομασία IBM® είναι σήμα κατατεθέν της International Business Machines Corporation.

2012 - 11

Rev. A01

# **Εγκατάσταση και ρύθ**μ**ιση**

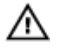

**ΠΡΟΕΙΔΟΠΟΙΗΣΗ**: **Προτού εκτελέσετε την παρακάτω διαδικασία**, **συ**μ**βουλευθείτε τις οδηγίες ασφάλειας που συνοδεύουν το σύστη**μ**ά σας**.

### **Άνοιγ**μ**α συσκευασίας συστή**μ**ατος** rack

Ανοίξτε τη συσκευασία του συστήματός σας και αναγνωρίστε κάθε αντικείμενο.

Συναρμολογήστε τις ράγες και εγκαταστήστε το σύστημα σε rack σύμφωνα με τις οδηγίες ασφάλειας και τις οδηγίες εγκατάστασης σε rack που παρέχονται με το σύστημά σας.

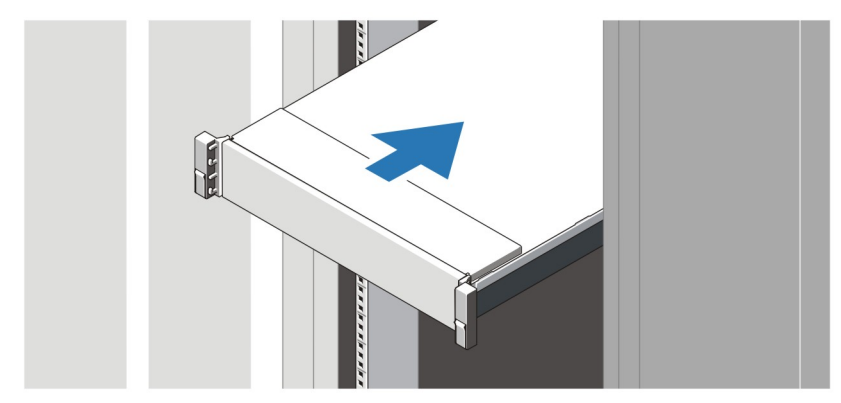

**Αριθ**μ**ός** 1. **Τοποθέτηση των ραγών και του συστή**μ**ατος σε** rack

### **Σύνδεση προαιρετικού πληκτρολογίου**, **ποντικιού και οθόνης**

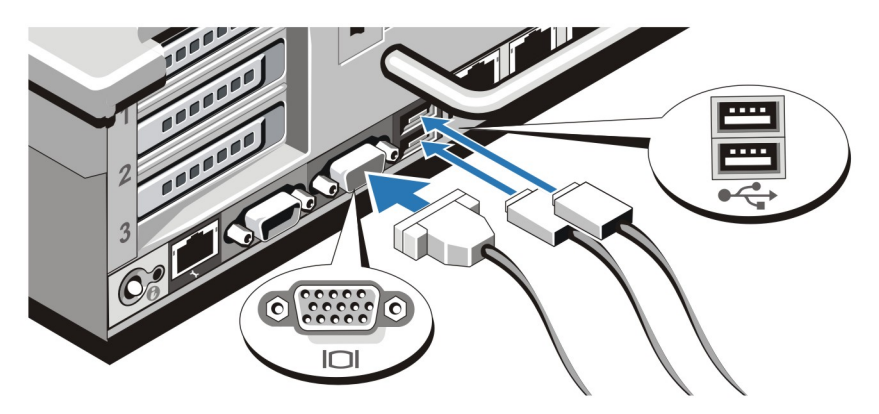

**Αριθ**μ**ός** 2. **Σύνδεση του πληκτρολογίου**, **του ποντικιού και της οθόνης**

Συνδέστε το πληκτρολόγιο, το ποντίκι και την οθόνη (προαιρετικά).

Οι θύρες στο πίσω μέρος του συστήματος σας διαθέτουν εικονίδια που αναγράφουν ποιό καλώδιο να συνδέσετε σε κάθε θύρα. Βεβαιωθείτε ότι σφίξατε τις βίδες (εάν υπάρχουν) στη θύρα του καλωδίου της οθόνης.

### **Σύνδεση των καλωδίων τροφοδοσίας**

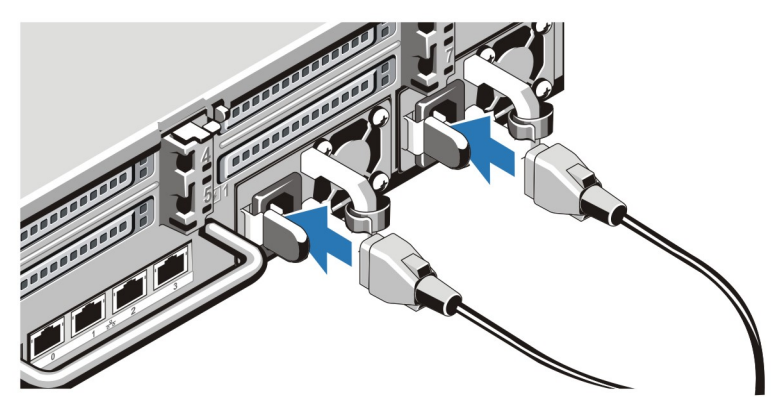

**Αριθ**μ**ός** 3. **Σύνδεση των καλωδίων τροφοδοσίας**

Συνδέστε το(τα) καλώδιο(α) τροφοδοσίας του συστήματος στο σύστημα και, εάν χρησιμοποιείτε οθόνη, συνδέστε το καλώδιο τροφοδοσίας της οθόνης στην οθόνη.

### **Ασφάλιση των καλωδίων τροφοδοσίας**

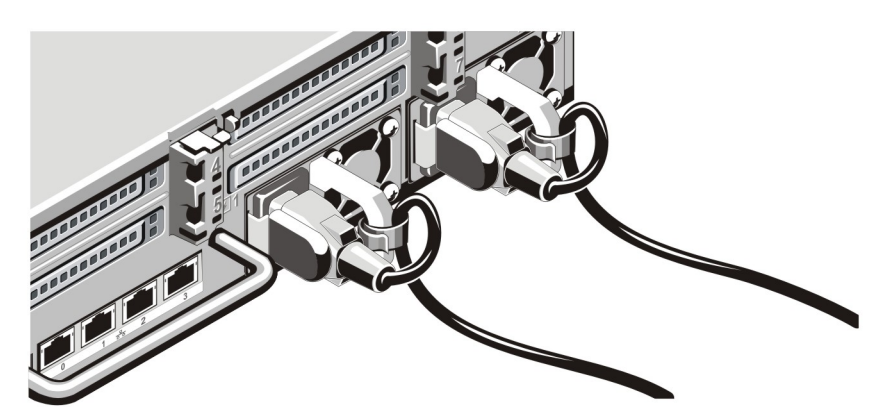

**Αριθ**μ**ός** 4. **Ασφάλιση των καλωδίων τροφοδοσίας**

Λυγίστε το καλώδιο (ή τα καλώδια) τροφοδοσίας του συστήματος, όπως φαίνεται στην εικόνα, και στερεώστε το στο άγκιστρο του καλωδίου.

Τοποθετήστε την άλλη άκρη του καλωδίου (ή των καλωδίων) τροφοδοσίας σε γειωμένη πρίζα ή σε ξεχωριστή πηγή ηλεκτρικού ρεύματος, π.χ. σε ένα σύστημα αδιάλειπτης τροφοδοσίας (UPS) ή μια μονάδα διανομής ρεύματος (PDU).

## **Ενεργοποίηση του συστή**μ**ατος**

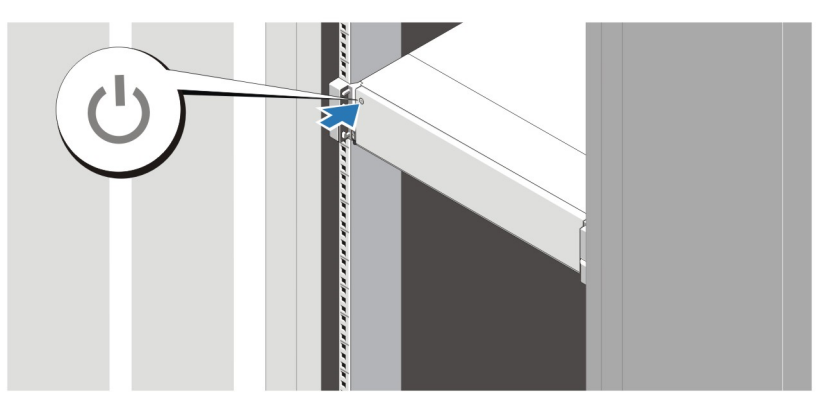

**Αριθ**μ**ός** 5. **Ενεργοποίηση του συστή**μ**ατος**

Πιέστε το κουμπί λειτουργίας του συστήματος. Η λυχνία λειτουργίας θα πρέπει να ανάψει.

### **Τοποθέτηση του προαιρετικού πλαισίου**

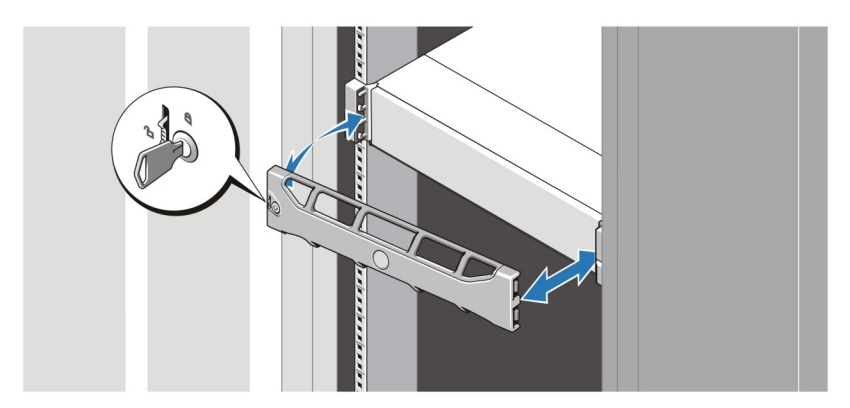

**Αριθ**μ**ός** 6. **Τοποθέτηση του πλαισίου**

Τοποθετήστε το πλαίσιο (προαιρετικά).

# **Άδεια χρήσης λογισ**μ**ικού** Dell

Πριν χρησιμοποιήσετε το σύστημα σας, ανατρέξτε στην άδεια χρήσης λογισμικού της Dell που το συνοδεύει. Θα πρέπει να εκλάβετε τυχόν μέσα του εγκατεστημένου λογισμικού της Dell ως αντίγραφα ασφαλείας του λογισμικού που είναι εγκατεστημένο στον σκληρό δίσκο του συστήματος σας. Εάν δεν αποδέχεστε τους όρους της άδειας χρήσης, καλέστε στο τηλέφωνο την εξυπηρέτηση πελατών. Οι πελάτες στις Ηνωμένες Πολιτείες μπορούν να καλέσουν τον αριθμό 800- WWW-DELL (800-999-3355). Οι πελάτες εκτός Ηνωμένων Πολιτειών, μπορούν να επισκεφτούν την τοποθεσία support.dell.com και να επιλέξουν την χώρα ή την περιοχή τους στο κάτω μέρος της σελίδας.

## **Άλλες πληροφορίες που ενδέχεται να χρειαστείτε**

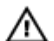

**ΠΡΟΕΙΔΟΠΟΙΗΣΗ**: **Ανατρέξτε στις πληροφορίες σχετικά** μ**ε την ασφάλεια και τους κανονισ**μ**ούς που**  συνοδεύουν το σύστημά σας. Οι πληροφορίες για την εγγύηση ενδέχεται να συμπεριλαμβάνονται σε αυτό το **έγγραφο ή να αποτελούν ξεχωριστό έγγραφο**.

- Το έγγραφο Owner's Manual (Εγχειρίδιο κατόχου) παρέχει πληροφορίες σχετικά με τα χαρακτηριστικά του συστήματος και περιγράφει την αντιμετώπιση προβλημάτων του συστήματός σας και την εγκατάσταση ή την επανατοποθέτηση εξαρτημάτων του συστήματος. Αυτό το έγγραφο είναι διαθέσιμο ηλεκτρονικά στην τοποθεσία dell.com/support/manuals.
- Το έγγραφο Interoperability Guide (Οδηγός διαλειτουργικότητας) παρέχει πληροφορίες σχετικά με τις υποστηριζόμενες εκδόσεις υλικού και λογισμικού για το σύστημα. Αυτό το έγγραφο είναι διαθέσιμο ηλεκτρονικά στην τοποθεσία dell.com/support/manuals.
- Η αντίστοιχη τεκμηρίωση που συνοδεύει τη δική σας λύση για τοποθέτηση σε rack περιγράφει τον τρόπο τοποθέτησης του συστήματός σας σε rack, εφόσον απαιτείται.
- Το έγγραφο Command Line Reference Guide (Οδηγός αναφοράς γραμμής εντολών) παρέχει πληροφορίες σχετικά με τη διαχείριση ενεργειών δημιουργίας διπλοτύπων και αντιγράφων ασφαλείας από δεδομένα συστήματος DR4100 με τη χρήση της γραμμής εντολών (CLI). Αυτό το έγγραφο είναι διαθέσιμο ηλεκτρονικά στην τοποθεσία support.dell.com/manuals.
- Το έγγραφο Administrator's Guide (Οδηγός διαχειριστή) παρέχει πληροφορίες σχετικά με τις ενέργειες που πρέπει να γίνουν κατά την πρώτη εκκίνησης για την αρχική ρύθμιση του συστήματος. Αυτό το έγγραφο είναι διαθέσιμο ηλεκτρονικά στην τοποθεσία dell.com/support/manuals.
- Για την πλήρη μορφή μιας σύντμησης ή ενός ακρωνυμίου που χρησιμοποιείται στο παρόν έγγραφο, ανατρέξτε στο Glossary (Γλωσσάρι) στην τοποθεσία dell.com/support/manuals.

**ΣΗΜΕΙΩΣΗ**: Ελέγχετε πάντοτε για ενημερωμένες εκδόσεις στην τοποθεσία www.dell.com/support/manuals και να διαβάζετε πρώτα τις ενημερωμένες εκδόσεις επειδή πολύ συχνά αντικαθιστούν τις πληροφορίες άλλων εγγράφων.

**ΣΗΜΕΙΩΣΗ**: Σε περίπτωση αναβάθμισης του συστήματος σας, συνιστάται να κατεβάσετε και να εγκαταστήσετε το τελευταίο πακέτο ενημέρωσης από τη διεύθυνση support.dell.com.

# **Λήψη τεχνικής βοήθειας**

Αν δεν κατανοείτε μια διαδικασία στον παρόντα οδηγό ή αν το σύστημα δεν αποκρίνεται όπως αναμένεται, ανατρέξτε στο έγγραφο Owner's Manual (Εγχειρίδιο κατόχου) στην τοποθεσία support.dell.com. Η Dell παρέχει αρκετές επιλογές υποστήριξης και σέρβις online ή τηλεφωνικώς. Για περισσότερες λεπτομέρειες επισκεφθείτε την τοποθεσία support.dell.com.

## **Πληροφορίες** NOM

Οι παρακάτω πληροφορίες παρέχονται για τη συσκευή που περιγράφεται στο παρόν έγγραφο, σύμφωνα με τις προδιαγραφές των επίσημων προτύπων του Μεξικού (NOM):

Εισαγωγέας:

Ø

Dell Inc. de México, S.A. de C.V. Paseo de la Reforma 2620 -11º Piso Col. Lomas Altas 11950 México, D.F.

Αριθμός μοντέλου: E14S

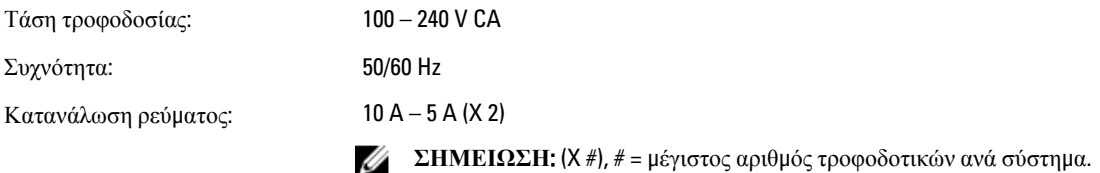

# **Τεχνικές προδιαγραφές**

**ΣΗΜΕΙΩΣΗ**: Οι παρακάτω προδιαγραφές είναι μόνο οι απαιτούμενες από το νόμο για αποστολή μαζί με το σύστημα σας. Αν θέλετε να δείτε μια πλήρη λίστα με τις ισχύουσες προδιαγραφές για το σύστημα σας, επισκεφτείτε την τοποθεσία support.dell.com.

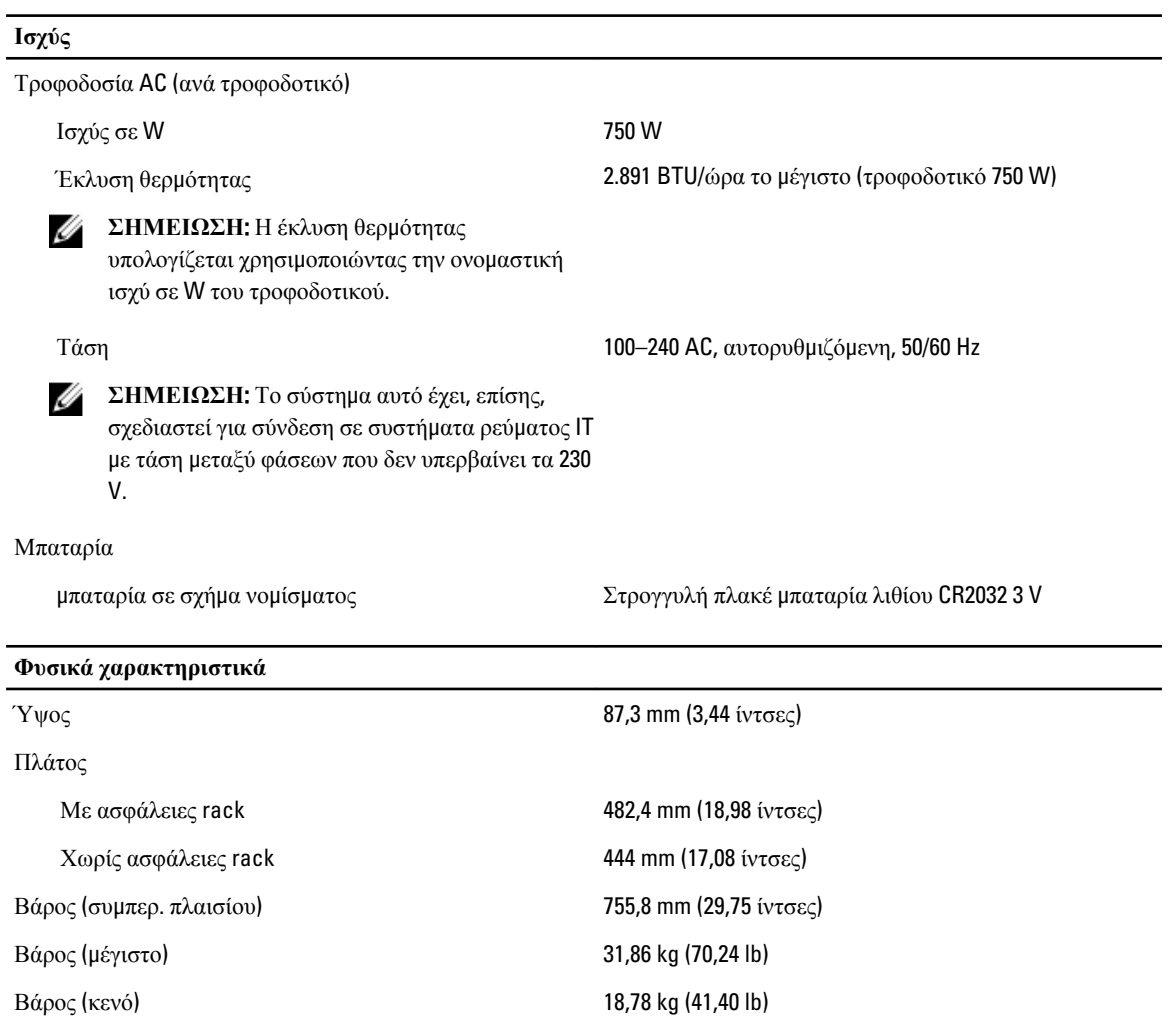

#### **Χαρακτηριστικά περιβάλλοντος**

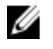

**ΣΗΜΕΙΩΣΗ**: Το σύστημά σας έχει την ικανότητα διακυμάνσεων θερμοκρασίας λειτουργίας μεταξύ 40 °C και 45 °C για αερόψυκτα κέντρα δεδομένων. Για περισσότερες πληροφορίες, ανατρέξτε στο έγγραφο Owner's Manual (Εγχειρίδιο κατόχου) στην τοποθεσία dell.com/support/manuals.

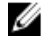

**ΣΗΜΕΙΩΣΗ**: Για επιπλέον πληροφορίες σχετικά με τις περιβαλλοντικές μετρήσεις για συγκεκριμένες διαμορφώσεις συστήματος, βλέπε dell.com/environmental\_datasheets.

### **Θερ**μ**οκρασία**

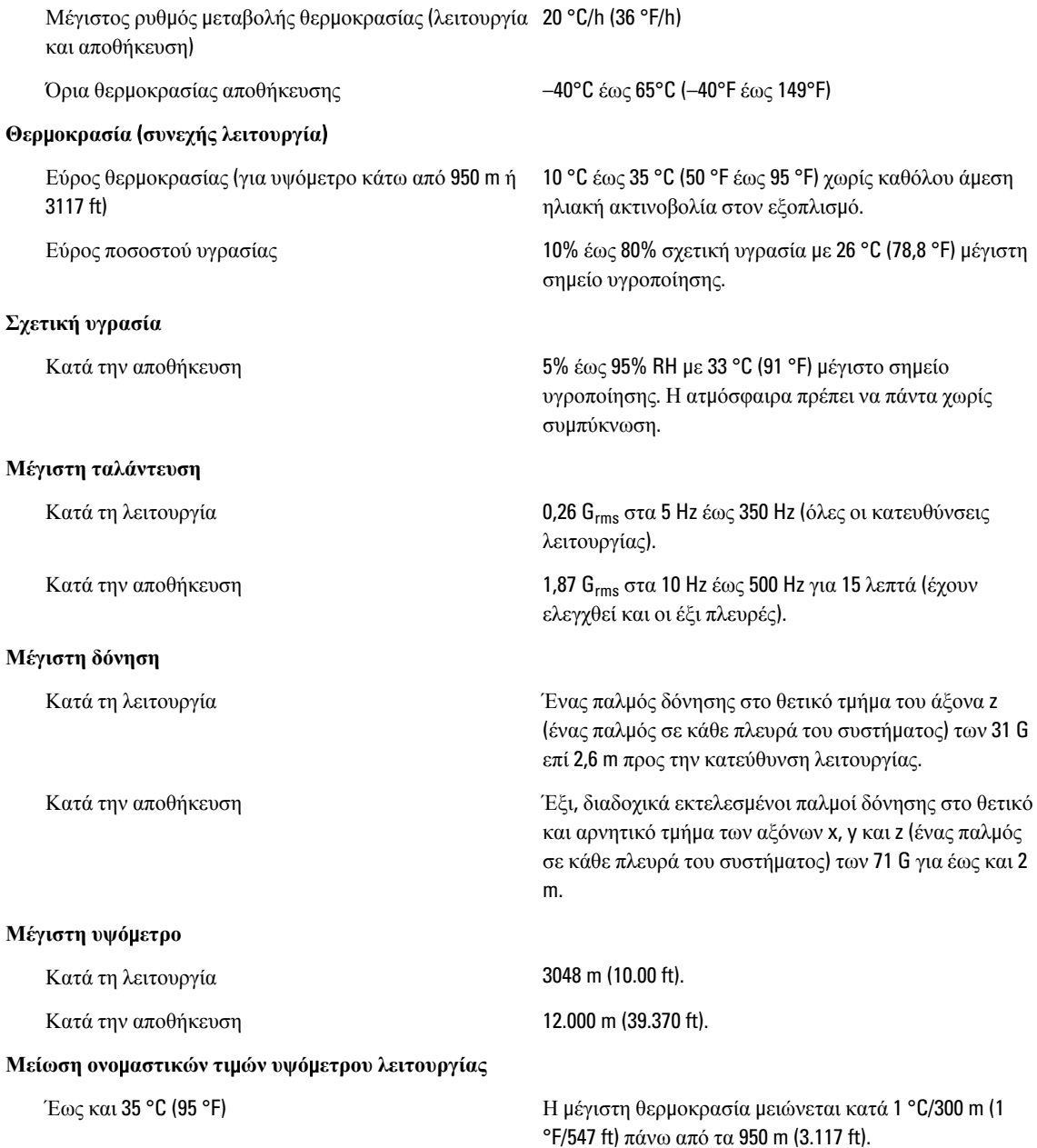

#### **Χαρακτηριστικά περιβάλλοντος**

35 °C έως 40 °C (95 °F έως 104 °F) Η μέγιστη θερμοκρασία μειώνεται κατά 1 °C/175 m (1 °F/319 ft) πάνω από τα 950 m (3.117 ft).

40 °C έως 45 °C (104 °F έως 113 °F) Η μέγιστη θερμοκρασία μειώνεται κατά 1 °C/125 m (1 °F/228 ft) πάνω από τα 950 m (3.117 ft).

### **Μόλυνση σω**μ**ατιδίων**

Ø

**ΣΗΜΕΙΩΣΗ**: Η ενότητα αυτή καθορίζει τα όρια με σκοπό τη συμβολή στην αποφυγή βλάβης ή/και καταστροφής του εξοπλισμού IT από σωματίδια και αέρια μόλυνση. Αν καθοριστεί ότι τα επίπεδα των σωματιδίων ή της αέριας μόλυνσης είναι πάνω από τα όρια που καθορίζονται παρακάτω και είναι η αιτία για τη ζημιά ή/και τις καταστροφές στον εξοπλισμό μπορεί να χρειαστεί να αποκαταστήσετε τις περιβαλλοντικές συνθήκες που προκαλούν τη βλάβη ή/και τις καταστροφές. Η αποκατάσταση των περιβαλλοντικών συνθηκών θα αποτελεί ευθύνη του καταναλωτή.

Φιλτράρισμα αέρα

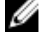

**ΣΗΜΕΙΩΣΗ**: Ισχύει μόνο για περιβάλλοντα κέντρου δεδομένων. Οι απαιτήσεις φιλτραρίσματος αέρα δεν ισχύουν για εξοπλισμό IT που έχει σχεδιαστεί για χρήση εκτός κέντρου δεδομένων, σε περιβάλλοντα όπως γραφείο ή όροφο εργοστασίου.

#### Αγώγιμη σκόνη

**ΣΗΜΕΙΩΣΗ**: Ισχύει για περιβάλλοντα κέντρου Ø δεδομένων και μη.

Διαβρωτική σκόνη

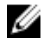

**ΣΗΜΕΙΩΣΗ**: Ισχύει για περιβάλλοντα κέντρου δεδομένων και μη.

- Το φιλτράρισμα αέρα κέντρου δεδομένων όπως ορίζεται από το ISO Κλάση 8 κατά ISO 14644-1 με 95% ανώτατο όριο αξιοπιστίας.
- Ø

**ΣΗΜΕΙΩΣΗ**: Ο αέρας που εισέρχεται στο κέντρο δεδομένων πρέπει να υφίσταται φιλτράρισμα MERV11 ή MERV13.

Ο αέρας πρέπει να είναι καθαρός από αγωγιμη σκόνη, ψήγματα ψευδαργύρου ή άλλα αγωγιμα σωματίδια.

- Ο αέρας πρέπει να είναι καθαρός από διαβρωτική σκόνη.
- Η σκόνη που υπάρχει στον αέρα πρέπει να έχει υγροσκοπικό σημείο χαμηλότερο από 60% σχετική υγρασία.

#### **Αέριο** μ**όλυνση**

Ø

**ΣΗΜΕΙΩΣΗ**: Μέγιστα επίπεδα διαβρωτικών ρύπων μετρημένα σε σχετική υγρασία ≤50%.

Ρυθμός διάβρωσης κουπονιού χαλκού <300 Å/μήνα ανά κλάση G1 όπως ορίζεται από το ANSI/ ISA71.04-1985.

Ρυθμός διάβρωσης κουπονιού ασημιού <200 Å/μήνα όπως ορίζεται από το AHSRAE TC9.9.